## **CREW PANEL**

It is now possible to **assign** and **delete** crew from a flight in the CREW PANEL section.

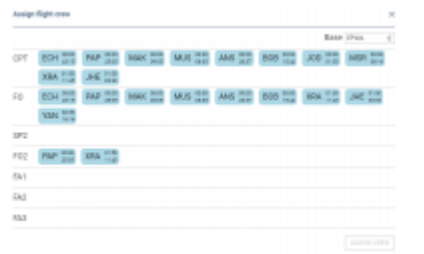

Assigning Crew to a flight

To **assign** crew to a flight you need to:

- 1. Choose a flight and right-click the mouse to open a selection menu. Here you can choose more than one flight by holding 'Ctrl' button on your keyboard and clicking on the flights to which you would like to assign the crew.
- 2. Choose 'Assign Crew' option.
- 3. Click on the crew you would like to assign. The crew listed are the ones **available in the base** and with the **ratings** for the chosen aircraft. If a particular crew member has more than one

ratingand is assigned - the code is circled  $(STA)$ , the same crew code on another rating will

**STA** be greved out

4. Once you have assigned the set of crew, click save.

You can also **change** the crew on a flight or a number of flights. To do so, you need to follow the steps from assigning crew section.

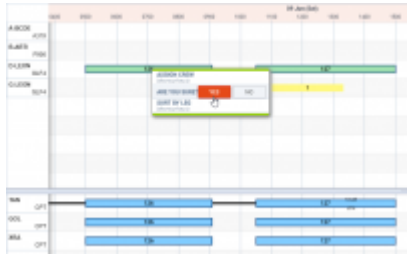

Deleting Crew from a flight

To **delete** crew you need to:

- 1. Choose a flight or number of flights and right-click the mouse to open a selection menu.
- 2. Choose 'Delete Crew' option.
- 3. You will be asked to confirm.
- 4. Pressing 'YES' to delete or 'NO' to discard.

**Deleting crew will remove the whole set of crew assigned to a flight or series of flights, depending on the selection.**

Last update: 2018/06/26 09:04 updates:crew-panel-it-is-now-possible-to-assign-crew-to-flights https://wiki.leonsoftware.com/updates/crew-panel-it-is-now-possible-to-assign-crew-to-flights

From: <https://wiki.leonsoftware.com/> - **Leonsoftware Wiki**

Permanent link: **<https://wiki.leonsoftware.com/updates/crew-panel-it-is-now-possible-to-assign-crew-to-flights>**

Last update: **2018/06/26 09:04**

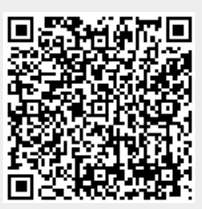